1. Туч В.В. Трехмерное моделирование в изучении инженерной графики // Научное сообщество студентов XXI столетия. Технические науки: сб. ст. по мат. V **междунар. студ. науч.-практ. конф. № 5. URL: [http://sibac.info/archive/technic/5.pdf.](http://sibac.info/archive/technic/5.pdf)** 

2.Беспалько В. П. Образование и обучение с участием компьютеров - М.: Издательство Московского психолого-социального института, 2002. - 352c.

**3. [http://studvesna.rU/db\\_files/articles/l 1](http://studvesna.rU/db_files/articles/l)18/article.pdf.** 

4. **<https://studfiles.net/preview/3374160/>pdf.** 

**5. <https://sibac.info/studconf/tech/v/29508>pdf.** 

УДК 621.824

## ТРЕХМЕРНОЕ МОДЕЛИРОВАНИЕ ДЕТАЛЕЙ ТИПА «ВАЛ»

*Студенты - Аверьянов В.В., 35 тс, 1 курс, ФТС; КизицкийД.И., 35 тс, 1 курс, ФТС* 

*Научные руководители- Мулярова О.В., ст. преподаватель Игнатенко-Андреева МЛ, cm преподаватель [УО «Белорусский государственный аграрный технический](http://bsatu.by)  университет», г. Минск, Республика Беларусь* 

Современная концепция высшего профессионального образования требует качественной подготовки специалистов инженеров-механиков, соответствовавших новым требованиям, предъявляемым к современной профессиональной деятельности инженеров. Умение пользоваться современными графическим и редакторами значительно повышает эффективность профессиональной подготовки инженера.

учебном процессе нашего университета используется программа «KOMIIAC-3D». Для организации учебного процесса по изучению начертательной геометрии и инженерной графики подобрана последовательность предлагаемого для изучения материала. Сначала студенты выполняют эскизы, что дает возможность с натуры вычерчивать и снимать размеры с уже готовых деталей, затем каждый студент получает индивидуальное задание (сборочный чертеж) для выполнения деталирования.

Для более углубленного изучения на последнем этапе изучения дисциплины необходимо создать трехмерную модель детали типа «Вал», с использованием программы «КОМПАС-3D». Рассмотрим основные операции, необходимые для построения модели вала.

вал это тело вращения, то выполняя «эскиз» Так как. необходимо задать ось, вокруг которой будет вращаться контур  $(pnc, 1)$ .

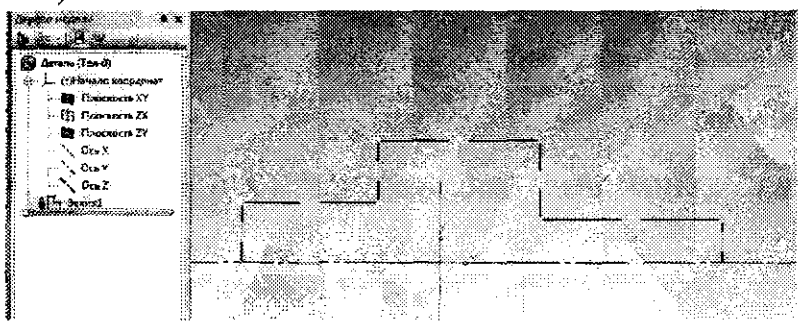

Рисунок 1 - Построение эскиза вала

Далее, используя операцию «вращение» строим модель вала (рис.2).

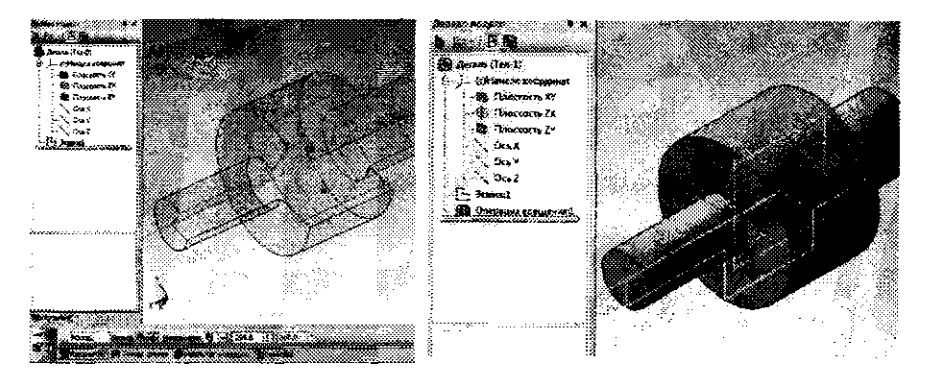

Рисунок 2 - Создание модели вала, используя операцию «вращение»

лобавления будем Лия шпоночного паза использовать библиотеку стандартных элементов, которая загружена B программу (рис. 3). Устанавливаем необходимые параметры для шпоночного паза (рис. 4), создаем деталь (рис. 5).

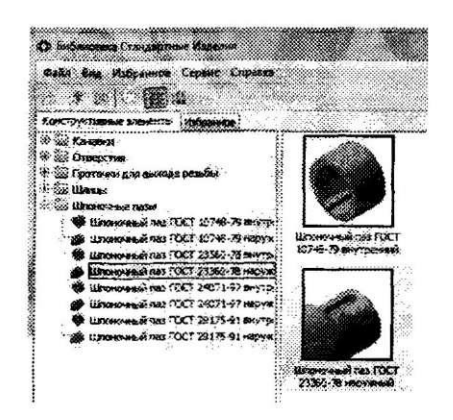

Рисунок 3 - Вставка шпоночного паза из «библитеки»

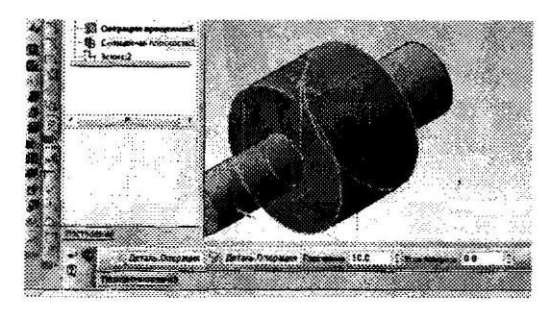

Рисунок 4 - Установление параметров для шпоночного паза

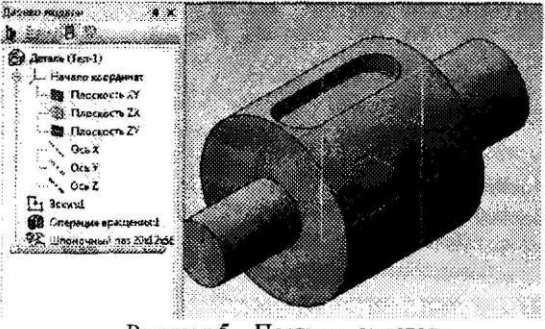

Рисунок 5 - Построение детали

Очень просто можно вырезать на детали и такой элемент как фаска, используя команду «фаска» на компактной панели «геометрия» (рис. 6).

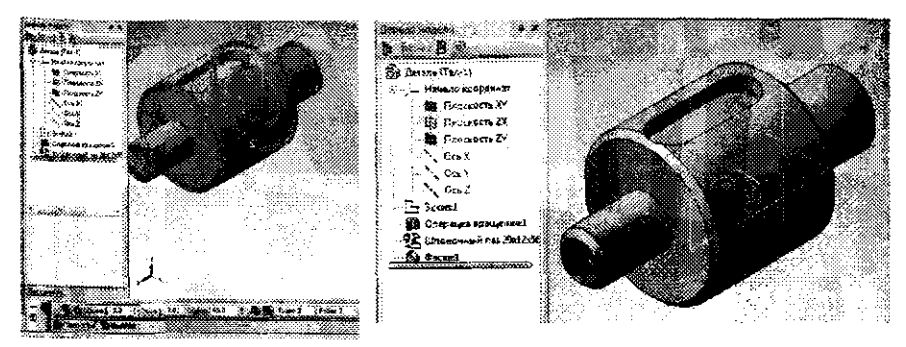

Рисунок 6 - Построение фаски на модели вала

Выполняя такие графические задания, студенты не только KOMITAC-3D. получают изучают HO. первоначальные И профессиональные знания по своей специальности.

Применение компьютерных технологий позволяет существенно интенсифицировать образовательный процесс, устранив из него рутинные операции, сделать возможным проведение различных экспериментов на графических моделях, а также значительно повысить качество чертежей. Моделирование в ходе создания студентам начиная первого чертежей позволяет,  $\mathbf{C}$ курса, сформировать образ изучаемого объекта или явления во всей его целостности и многообразии связей. Поэтому в процессе обучения необходимо внимание уделять построению лостаточное трехмерных моделей деталей.

1. Туч В.В. Трехмернос моделирование в изучении инженерной графики // Научное сообщество студентов XXI столетия. Технические науки: сб. ст. по мат. V междунар. студ. науч.-практ. конф. № 5. URL: http://sibac.info/archive/technic/5.pdf.

2. Беспалько В.П. Образование и обучение с участием компьютеров - М.: Издательство Московского психолого-социального института, 2002. - 352с.

3. http://studvesna.ru/db files/articles/1118/article.pdf.

4. https://studfiles.nct/preview/3374160/ pdf.

5. https://sibac.info/studconf/tech/v/29508 pdf.